# **Nadzirana klasifikacija zemljišnog pokrova na području Daruvara korištenjem Sentinel-2 satelitskih snimaka**

**Joščak, Dino**

**Master's thesis / Diplomski rad**

**2022**

*Degree Grantor / Ustanova koja je dodijelila akademski / stručni stupanj:* **University of Zagreb, Faculty of Mining, Geology and Petroleum Engineering / Sveučilište u Zagrebu, Rudarsko-geološko-naftni fakultet**

*Permanent link / Trajna poveznica:* <https://urn.nsk.hr/urn:nbn:hr:169:420412>

*Rights / Prava:* [In copyright](http://rightsstatements.org/vocab/InC/1.0/) / [Zaštićeno autorskim pravom.](http://rightsstatements.org/vocab/InC/1.0/)

*Download date / Datum preuzimanja:* **2025-01-25**

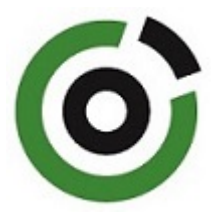

*Repository / Repozitorij:*

[Faculty of Mining, Geology and Petroleum](https://repozitorij.rgn.unizg.hr) [Engineering Repository, University of Zagreb](https://repozitorij.rgn.unizg.hr)

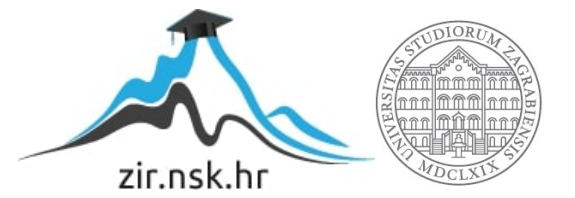

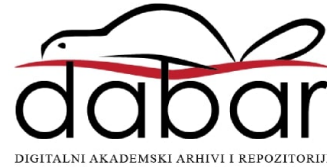

# SVEUČILIŠTE U ZAGREBU RUDARSKO-GEOLOŠKO-NAFTNI FAKULTET Diplomski studij Geologije okoliša

# **NADZIRANA KLASIFIKACIJA ZEMLJIŠNOG POKROVA NA PODRUČJU DARUVARA KORIŠTENJEM SENTINEL-2 SATELITSKIH SNIMAKA**

Diplomski rad

Dino Joščak

GI420

Zagreb, 2022.

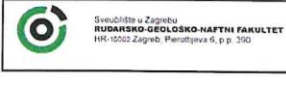

KLASA: 602-01/22-01/59 URBROJ: 251-70-15-22-2 U Zagrebu, 8.7.2022.

Dino Joščak, student

# RJEŠENJE O ODOBRENJU TEME

Na temelju vašeg zahtjeva primljenog pod KLASOM 602-01/22-01/59, URBROJ: 251-70-15-22-1 od 26. 4. 2022. priopćujemo vam temu diplomskog rada koja glasi:

#### NADZIRANA KLASIFIKACIJA ZEMLJIŠNOG POKROVA NA PODRUČJU DARUVARA KORIŠTENJEM SENTINEL-2 SATELITSKIH SNIMAKA

Za mentora ovog diplomskog rada imenuje se u smislu Pravilnika o izradi i obrani diplomskog rada Doc. dr. sc. Ivan Medved nastavnik Rudarsko-geološko-naftnog-fakulteta Sveučilišta u Zagrebu.

Predsjednik povjerenstva za Mentor: završne i diplomske ispite: 'Z Coran eval (potpis) (potpis) Doc. dr. sc. Ivan Medved  $\tilde{\Sigma}$ Doc. dr. sc. Zoran Kovač (titula, ime i prezime) (titula, ime i prezime) Prodekan za nastavu i studente:  $\overline{\phantom{a}}$ ľ  $\overline{\phantom{a}}$ (potpis) Izv. prof. dr. sc. Borivoje Pašić (titula, ime i prezime) Oznaka: OB 8.5.-1 SRF-1-13/0 Stranica: 1/1 Čuvanje (godina) Trajno

#### NADZIRANA KLASIFIKACIJA ZEMLJIŠNOG POKROVA NA PODRUČJU DARUVARA KORIŠTENJEM SENTINEL-2 SATELITSKIH SNIMAKA

#### Dino Joščak

Rad izrađen: Sveučilište u Zagrebu Rudarsko-geološko-naftni fakultet Zavod za geofizička istraživanja i rudarska mjerenja Pierottijeva 6, 10 000 Zagreb

#### Sažetak

Na području Grada Daruvara i okolice analizira se i obrađuje zemljišni pokrov na temelju satelitskih snimki satelita Sentinel-2. Satelitske snimke područja snimljene su unutar vremenskog perioda između 01. lipnja i 01. srpnja 2021. godine. Obrada podataka provodi se u besplatnom geografskom informacijskom sustavu pod nazivom QGIS. Spektralnim zapisima konvertiranim u refleksiju dodjeljuju se klase i makroklase koje ih definiraju. Takvim područjima definira se područje interesa (ROI), i to na dva načina: ručno i automatski. Konačan rezultat je klasificirani zemljišni pokrov sa odgovarajućim bojama za pojedinu vrstu pokrova.

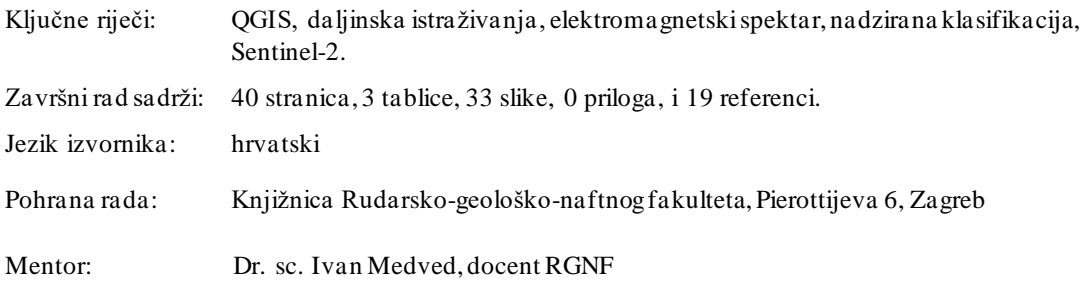

Ocjenjivači: Dr. sc. Ivan Medved, docent RGNF Dr. sc. Jasna Orešković, izvanredna profesorica RGNF Dr. sc. Tomislav Korman, izvanredni profesor RGNF

University of Zagreb Master's Thesis Faculty of Mining, Geology and Petroleum Engineering

#### SUPERVISED CLASSIFICATION OF LAND COVER IN THE AREA OF DARUVAR USING SENTINEL-2 SATELLITE IMAGES

#### Dino Joščak

Thesis completed at:University of Zagreb

Faculty of mining, Geology and Petroleum Engineering Department of Geophysical Research and Mining Measurements Pierottijeva 6, 10 000 Zagreb

#### Abstract

In the area of the City of Daruvar and its surroundings, the land cover is analyzed and processed on the basis of satellite images of the Sentinel-2 satellite. Satellite images of the area were taken within the time period between June 1 and July 1, 2021. Data processing is carried out in a free geographic information system called QGIS. Spectral records converted in reflection are assigned classes and macroclasses that define them. Such areas define an area of interest (ROI) in two ways: manually and automatically. The end result is a classified land cover with appropriate colors for each type of cover.

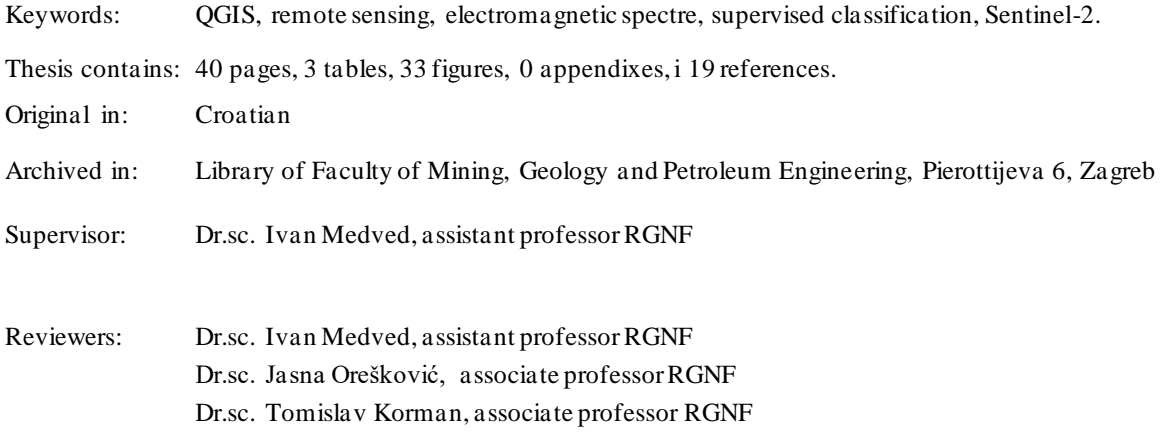

# SADRŽAJ

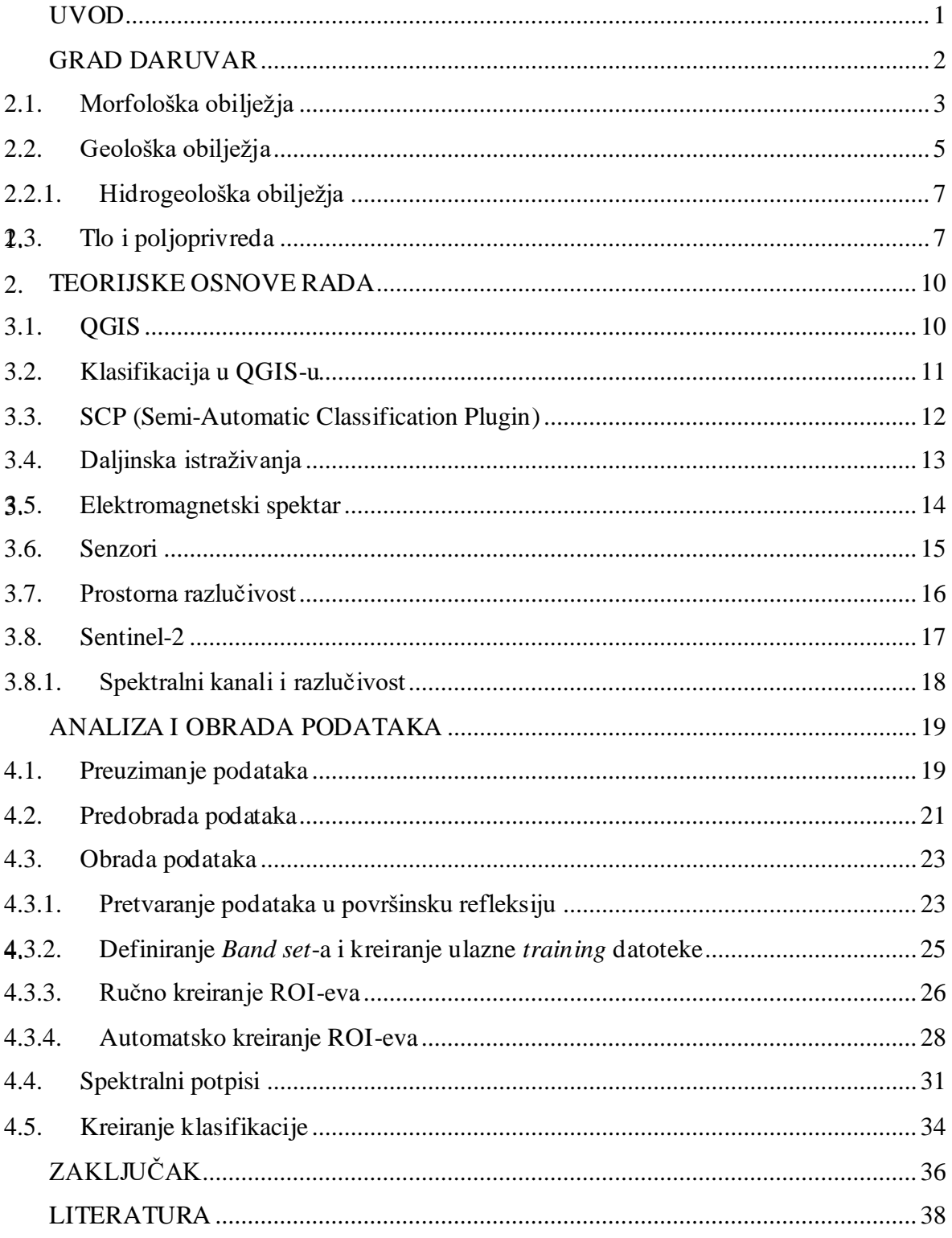

# **POPIS SLIKA**

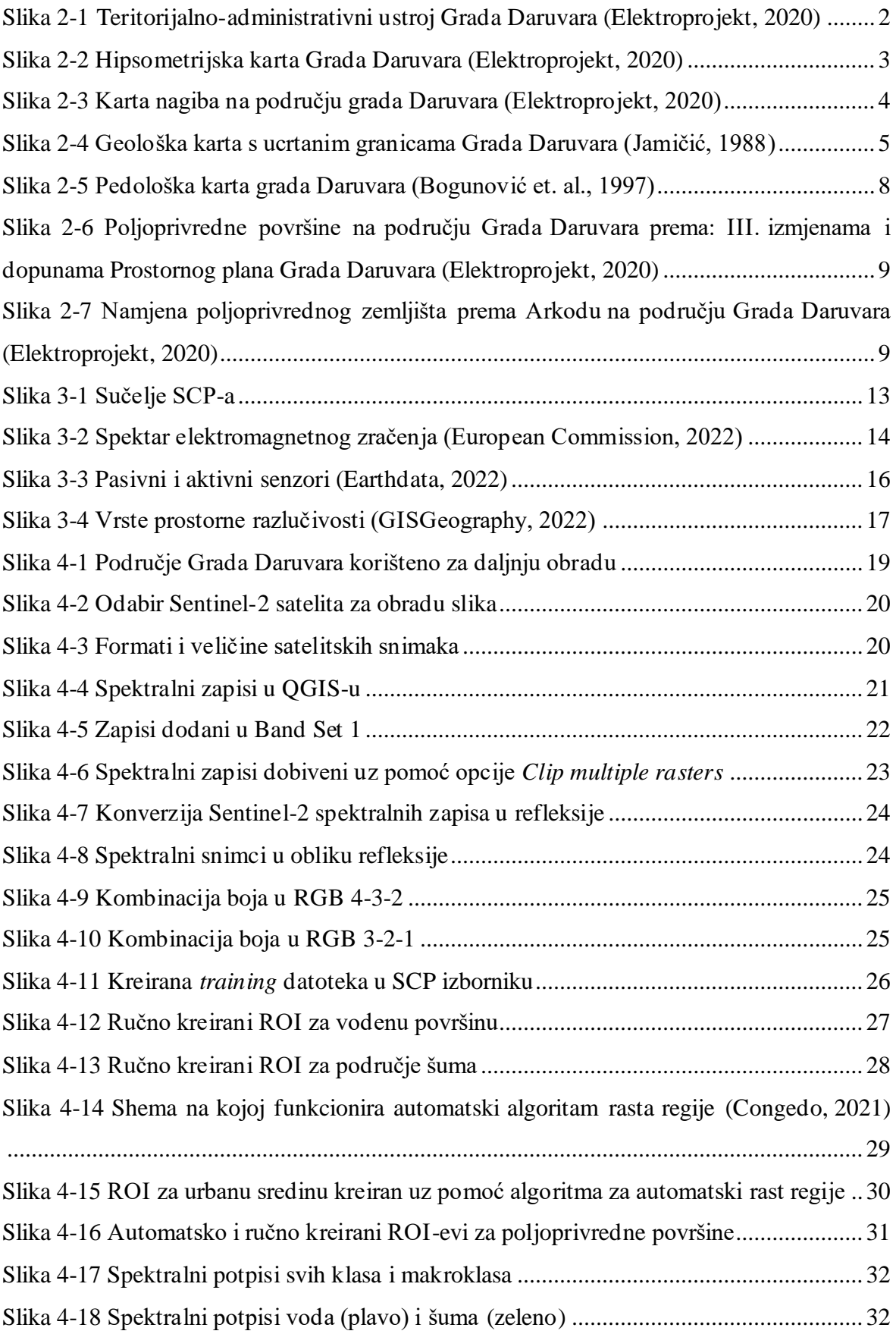

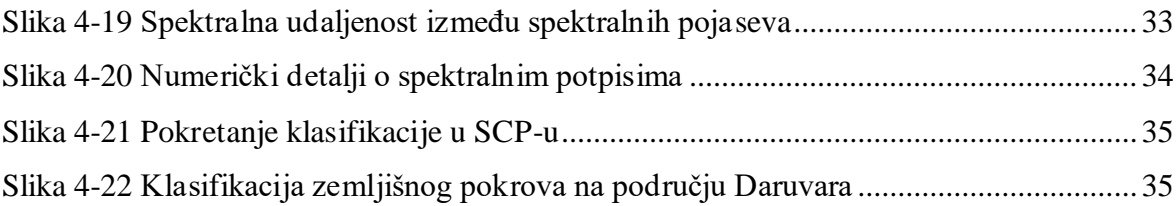

# **POPIS TABLICA**

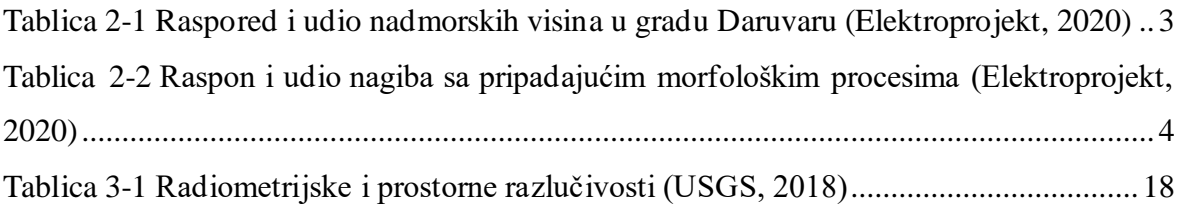

### <span id="page-9-0"></span>**UVOD**

**1.** Zemljine površine, npr. šume, travnjaci, vodene površine i urbana sredina. U želji za Zemljišni pokrov važan je prirodni resurs koji u svom prirodnom stanju integrira i održava klimu, geologiju i tlo određenog područja. Bilo kakve promjene mogu uzrokovati poboljšanje ili degradaciju stanja zemljišnog pokrova. Karte zemljišnog pokrova predstavljaju prostorne informacije o različitim vrstama (klasama) fizičke pokrivenosti istraživanjem zemljišnog pokrova razvila su se daljinska istraživanja. Daljinska istraživanja su znanost o prikupljanju informacija o objektima ili područjima s udaljenosti, obično iz zrakoplova ili satelita. Na njima se nalaze senzori koji primaju tu energiju u obliku elektromagnetnih valova. Podaci dobiveni daljinskim istraživanjima su georeferencirani podaci koji imaju svoj položaj na Zemlji unutar pripadajućeg koordinatnog sustava. Takvi podaci obrađuju se putem aplikacija geografskog informacijskog sustava (GIS). U ovom radu zabilježeni su satelitski snimci zemljišnog pokrova na području Grada Daruvara dana 21.06.2021. satelitskom misijom Sentinel-2. Na temelju prikupljenih snimki vrši se analiza i obrada zemljišnog pokrova u geografskom informacijskom sustavu QGIS.

#### **GRAD DARUVAR**

<span id="page-10-0"></span>**2.** neosporivu zaslugu imaju geotermalna vrela, čija je ljekovitost poznata od početka Grad Daruvar drugi je najveći grad u Bjelovarsko-bilogorskoj županiji poslije Bjelovara. Najstarije poznato naselje, smješteno pored ljekovitih geotermalnih izvora na prostoru daruvarske kotline datira od 4. stoljeća prije Krista, iako arheološki nalazi kazuju da su ovi krajevi bili nastanjeni već u kamenom dobu. Za važnost koju ima kroz povijest, a i danas, postojanja i života na ovim prostorima. Područje Grada utvrđeno je Zakonom o područjima županija, gradova i općina u Republici Hrvatskoj (NN 86/2006), a granice područja protežu se katastarskim granicama rubnih naselja koja ulaze u njegovo područje. Grad obuhvaća područje devet naselja, a to su: Daruvar, Donji Daruvar, Gornji Daruvar, Daruvarski Vinogradi, Doljani, Lipovac Majur, Ljudevit Selo, Markovac i Vrbovac. Površina grada s okolicom iznosi 64 km<sup>2</sup>. Površinom najveće naselje jest Gornji Daruvar s 13,87 km<sup>2</sup>, dok su najmanje naselje Daruvarski Vinogradi s 1,16 km<sup>2</sup>. Sami grad s 8,5 km<sup>2</sup> čini četvrto naselje po površini u istoimenoj Općini (Elektroprojekt, 2020). Broj stanovnika sa okolicom iznosi 11.633, a sam Daruvar ima 8.567 stanovnika (Grad Daruvar, 2021). Na slici 2-1 prikazan je grad Daruvar sa svojom okolicom.

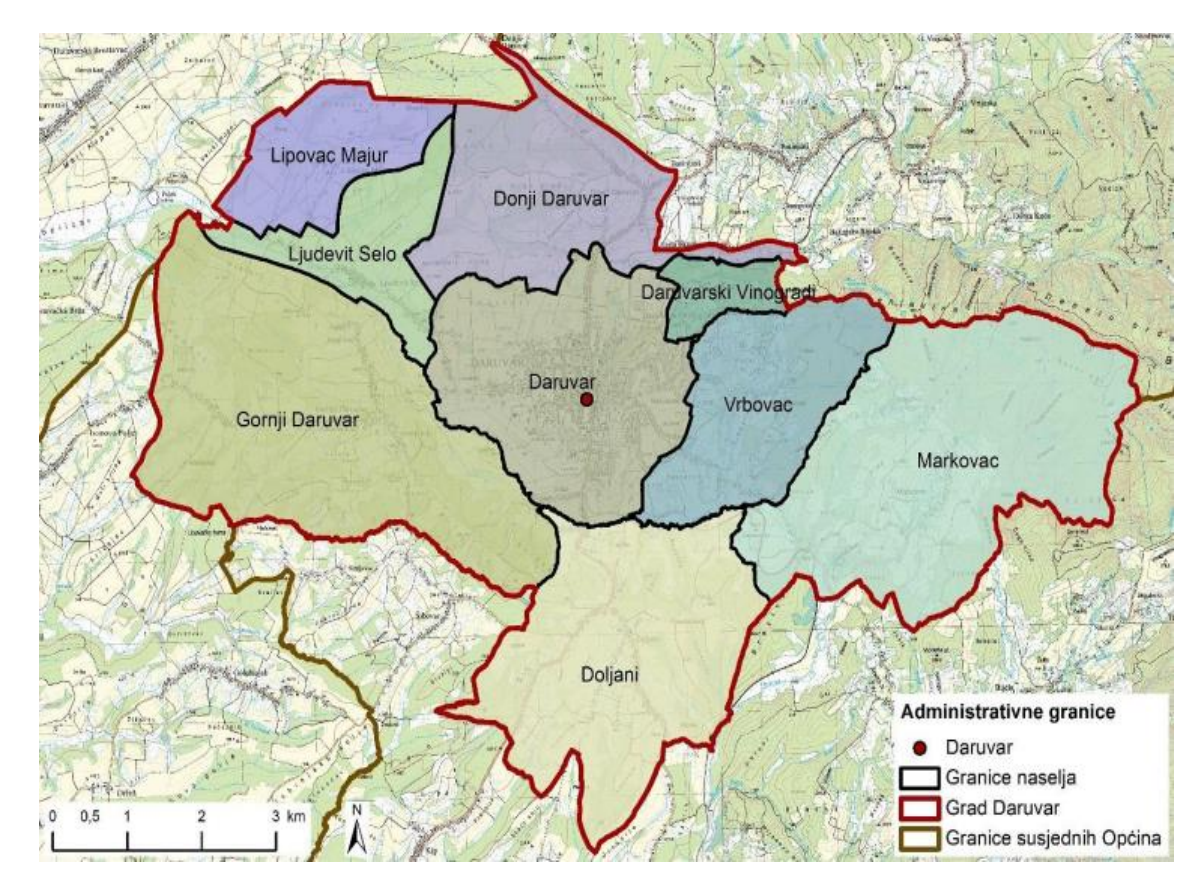

<span id="page-10-1"></span>**Slika 2-1** Teritorijalno-administrativni ustroj Grada Daruvara (Elektroprojekt, 2020)

# <span id="page-11-0"></span>2.1. Morfološka obilježja

Najveći dio prostora Grada Daruvara (56,64%) pripada nizinskom tipu reljefa (nad. visina < 200 m), uglavnom zastupljen u središnjem i zapadnom dijelu (slika 2-2), a ponajviše vezan uz dolinu rijeke Toplice s pripadajućim pritocima. Preostali dio pripada brežuljkastom tipu (tablica 2-1), s time da najistočniji dijelovi prelaze u brdsko-planinski tip, kao predgorska stepenica Papučkom gorju.

![](_page_11_Figure_2.jpeg)

<span id="page-11-1"></span>**Slika 2-2** Hipsometrijska karta Grada Daruvara (Elektroprojekt, 2020)

| Raspon nadmorskih visina (m) | Udio u ukupnoj površini obuhvata (%) |
|------------------------------|--------------------------------------|
| $<$ 150                      | 8,86                                 |
| 150-200                      | 45,78                                |
| 200-250                      | 24,29                                |
| 250-300                      | 8,33                                 |
| 300-400                      | 6,78                                 |
| >400                         | 5,98                                 |

<span id="page-11-2"></span>**Tablica 2-1** Raspored i udio nadmorskih visina u gradu Daruvaru (Elektroprojekt, 2020)

Kada se govori u nagibima terena, najveći udio čine ravnice i blago nagnuti tereni uglavnom vezani za dna dolina rijeke Toplice i pritoka, kao i manjih zaravnjenih dijelova na brdskom području (slika 2-3). Na takvim nagibima nema značajnih geomorfoloških procesa (Tablica 2-2). Preostali dio u većem dijelu čine nagnuti tereni, a u manjem dijelu jako nagnuti tereni, što za posljedicu u obliku geomorfoloških procesa ima pojačano kretanje masa, kao i eroziju što može potencijalno predstavljati opasnost od geoloških hazarda.

![](_page_12_Figure_1.jpeg)

<span id="page-12-0"></span>**Slika 2-3** Karta nagiba na području grada Daruvara (Elektroprojekt, 2020)

<span id="page-12-1"></span>**Tablica 2-2** Raspon i udio nagiba sa pripadajućim morfološkim procesima (Elektroprojekt, 2020)

![](_page_12_Picture_104.jpeg)

# <span id="page-13-0"></span>2.2. Geološka obilježja

Okolno područje Daruvara izgrađeno je uglavnom od stijena neogenske i kvartarne starosti (slika 2-4). Geološka obilježja spomenutog područja opisana su korištenjem Osnovne geološke karte SFRJ-a lista Daruvar 1: 100 000 i tumača za list Daruvar.

![](_page_13_Figure_2.jpeg)

<span id="page-13-1"></span>**Slika 2-4** Geološka karta s ucrtanim granicama Grada Daruvara (Jamičić, 1988)

Na širem području Daruvara, počevši od najstarijih zastupljeno je 11 različitih vrsta naslaga a to su:

- 1) Dolomiti, vapneni dolomiti i vapnenci  $(T_2^2)$  nalaze se na području šire okolice grada, prema istoku, te je pretpostavljena ukupna debljina srednjotrijaskih naslaga oko 300 m.
- 2) Vapnenci i dolomitični vapnenci  $(T_3)$  ove naslage nalaze se na području zapadno od Papuka, u njima je pronađeno mnogo mikro- i makro- fosila retske starost (kraj trijasa) te debljina ovih naslaga iznosi oko 100 m.
- 3) Pločasti vapnenci (J) to su tankopločasti vapnenci sive boje s bogatim fosilnim sadržajem i nalazimo ih dobro sačuvane u području istočno od Daruvara. Debljina ovih naslaga je oko 100 m.
- 4) Sarmatski lapori, pješčenjaci, gline i pijesci  $(M_3^1)$  starost ovih naslaga utvrđena je na nekoliko lokaliteta kako makrofaunom tako i brojnom mikrofaunom. Debljina donjosarmatskih naslaga na mjerenim profilima kreće se od 20 do 100 metara.
- 5) Donjopanonski sedimenti ("croatica naslage")  $(1M<sub>3</sub><sup>2</sup>)$  sastoje se od izmjene tankopločastih laporovitih vapnenaca i vapnenih lapora, svjetlosive do žučkastosmeđe boje. Nešto šire zone ovih naslaga nalazimo istočno od Daruvara i južno od Pakraca. Starost im je utvrđena nalazima karakterističnih gastropoda, a debljina im iznosi oko 150 metara.
- 6) Gornjopanonski sedimenti ("banatica naslage")  $(2M<sub>3</sub><sup>2</sup>)$  to su sedimenti sastavljeni od pretežno glinovitih, manje vapnenih lapora. Sačuvane, u obliku uskih zona nalazimo ih na sjevernim padinama Papuka te istočno od Daruvara. Gornjopanonska starost utvrđena je analizama mikrofosilnih i makrofosilnih zajednica. Debljina ovih naslaga iznosi nešto više od 100 metara.
- 7) Donjopontski glinoviti i siltno-pijeskoviti lapori (Pl<sub>1</sub><sup>1</sup>) leže na gornjopanonskim sedimentima. Ove naslage karakterizira siva do plavičastosiva boja. Starost im je dokumentirana nalazima makro i mikro faune. Pretpostavljena debljina donjopontskih naslaga varira od 200 do 350 metara.
- 8) Gornjopontski pijesci, pješčenjaci i glinoviti lapori (Pl1<sup>2</sup>) U najdonjim dijelovima nalaze se sivi, sivožuti i sivosmeđi lapori, dosta zaglinjeni koji prema gornjim slojevima prelaze u pijeske s nešto krupnijim frakcijama. Ove naslage su bogate makrofosilima i zajednicama ostrakoda. Debljine naslaga kreću se između 100 i 300 metara.
- 9) Praporne naslage (l) naslage prapora najšire su razvijene u zapadnom pribrežju Papuka i Ilovskoj depresiji, zapadno od Daruvara. Sedimentacija je vršena u više faza vezanih za klimatske promjene. U praporu su nađene brojne kućice gastropoda karakteristične za gornji virm. Debljina prapornih naslaga varira između jednog i 25 metara.
- 10) Deluvijalno-proluvijalni sedimenti (dpr) sastavljeni su iz stijena neposredne podloge, kao produkt trošenja, površinskog ispiranja i bujičinih tokova. Najšire su zastupljeni zapadno od Daruvara, Sirača i Pakraca. Debljina im se kreće od 1-5 metara.
- 11) Aluvij recentnih tokova (al) najmlađe su naslage zastupljene u okolici Daruvara. Predstavljene su šljuncima, pijescima, siltoznim pijeskom – siltom koji odgovara

resedimentiranom praporu s primjesama gline i pijeska. Debljina ovih naslaga kreće se od 0,5-5 metara (Elektroprojekt, 2020).

#### <span id="page-15-0"></span>2.2.1. Hidrogeološka obilježja

Područje Bjelovarsko-bilogorske županije pripada slivu rijeke Save, odnosno slivovima njezinih pritoka. Bjelovarsko-bilogorska županija je relativno siromašna podzemnim vodama te se pitkom vodom opskrbljuje manjim dijelom iz vodotoka (Daruvar) i lokalnih izvora, a najvećim dijelom magistralnim vodovodom iz vodonosnika Koprivničkokriževačke županije.

S obzirom na hidrogeološke osobine razlikujemo: brdovito područje izgrađeno uglavnom od stijena paleozojske i mezozojske starosti, brežuljkasto područje izgrađeno od neogenskih naslaga i ravničarsko područje izgrađeno od kvartarnih naslaga. Neogenski stijenski kompleks izgrađen je od vodopropusnih i nepropusnih naslaga. Vodopropusne naslage čine šljunci, pijesci i vapnenci, a u neporopusne naslage spadaju lapori, gline, konglomerati i breče. Sa stanovišta akumulacije, najvažniju ulogu imaju pijesci i šljunci, koji se na ovom dijelu terena ističu kao glavni vodonosnici podzemnih voda. Kvartarni stijenski kompleks je po svojoj funkciji vodopropustan, a jedina mogućnost formiranja vodonosnoghorizonta je u aluvijalnim pijescima i šljuncima (Elektroprojekt, 2020).

#### <span id="page-15-1"></span>2.3. Tlo i poljoprivreda

Prema tipu tala tj. pedološkom sastavu (slika 2-5), područje Grada Daruvara najvećim dijelom čine lesivirana i lesivirano pseudoglejna tla na praporu, koja zajedno s rigolanim tlom na praporu čine 71,3% ukupne površinske pokrivenosti prostora, a koja prema klasi pogodnosti pedosistematskih jedinica za obradu spadaju u P-2 kategoriju, odnosno umjereno ograničena obradiva tla (Bogunović et. al., 1997). Preostalu površinu čine tla P-3 kategorije (ograničena obradiva tla), N-1 (privremeno nepogodna za obradu) i N-2 (trajno nepogodna za obradu), kao i površina izgrađenog naselja. Pedološka podloga osnova je za namjenu i klasifikaciju poljoprivrednog zemljišta, kao i za prostor potencijalnog širenja poljoprivredne namjene i unapređenja kvalitete tla melioracijskim zahvatima.

![](_page_16_Figure_0.jpeg)

<span id="page-16-0"></span>**Slika 2-5** Pedološka karta grada Daruvara (Bogunović et. al., 1997)

Prema III. Izmjenama i dopunama Prostornog plana Grada Daruvara, poljoprivredne površine na području Grada Daruvara svrstane su u dvije kategorije: ostala obradiva tla (P3), koja zauzimaju površinu od 1536,2 ha, i ostalo poljoprivredno tlo, šume i šumsko zemljište (PŠ) koja zauzimaju površinu od oko 1986,65 ha. Na slici u nastavku (slika 2-6) dan je prikaz navedenog. Od poljoprivrednog zemljišta prema Arkodu (slika 2-7) najveći udio zauzimaju oranice s oko 1.239 ha, slijede livade s oko 564 ha pa voćni nasadi s oko 371 ha s time da je prisutna tendencija smanjenja površina oranica i voćnih nasada kao posljedica negativnog demografskog trenda i procesa deagrarizacije i deruralizacije (Elektroprojekt, 2020).

![](_page_17_Figure_0.jpeg)

<span id="page-17-0"></span>**Slika 2-6** Poljoprivredne površine na području Grada Daruvara prema: III. izmjenama i dopunama Prostornog plana Grada Daruvara (Elektroprojekt, 2020)

![](_page_17_Figure_2.jpeg)

<span id="page-17-1"></span>**Slika 2-7** Namjena poljoprivrednog zemljišta prema Arkodu na području Grada Daruvara (Elektroprojekt, 2020)

#### **TEORIJSKE OSNOVE RADA**

<span id="page-18-0"></span>U ovom poglavlju bit će objašnjeni pojmovi potrebni za daljnje razumijevanje diplomskog rada. Prikazat će se korištenje i obrada podataka uz pomoć softverskog paketa QGIS verzije 3.22., te teorijske osnove daljinskih istraživanja na kojima se ovaj rad i temelji.

#### <span id="page-18-1"></span>**3.**

#### 3.1. QGIS

QGIS (eng. *Quantum geographic information systems*) ili geografski informacijski sustav otvorenog koda (GIS), sustav je jednostavan za korištenje, licenciran pod GNU Općom javnom licencom (eng. GNU *General Public License*). QGIS je službeni projekt Geoprostorne zaklade otvorenog koda OSGeo (eng. *Open Source Geospatial Foundation)*. QGIS korisnicima omogućuje analizu i uređivanje prostornih informacija, uz sastavljanje i izvoz grafičkih karata (DEŠA, 2018). QGIS podržava rasterske i vektorske slojeve; vektorski podaci pohranjuju se u obliku točke, linije ili poligona. Podržano je više formata rasterskih slika, a softver također može i georeferencirati slike (QGIS, 2022).

Gary Sherman započeo je razvoj Quantum GIS-a početkom 2002. godine, a upravo on je postao osnivač projekta OSGeo. Verzija 1.0 objavljena je u siječnju 2009. Godine 2013., zajedno s izdanjem verzije 2.0, ime je službeno promijenjeno iz Quantum GIS u QGIS kako bi se izbjegla zabuna jer su se oba naziva upotrebljavala paralelno. Aplikacija je razvijena uz pomoć C++ programskog jezika. Od 2017. QGIS je dostupan za više operativnih sustava uključujući Mac OS X , Linux , Unix i Microsoft Windows, dok je mobilna verzija QGIS-a dostupna za Android od 2014. godine. U usporedbi sa ostalim GIS softverima, QGIS općenito zahtijeva manje radne memorije i procesorske snage računala; stoga se može koristiti na starijem hardveru ili raditi istovremeno s drugim aplikacijama gdje je snaga procesora ograničena. QGIS održavaju programeri volonteri koji redovito objavljuju ažuriranja i ispravke pogrešaka. Od 2012. programeri su preveli QGIS na 48 jezika, a aplikacija se koristi na međunarodnoj razini u akademskim i profesionalnim okruženjima (QGIS, 2022).

QGIS dodaci (eng. *Plugins*) pružaju dodatnu funkcionalnost QGIS aplikaciji. Postoji zbirka dodataka spremnih za korištenje, dostupnih za preuzimanje direktno sa njihove službene stranice. Ovi dodaci se također mogu instalirati izravno iz QGIS Plugin Managera unutar QGIS aplikacije. Za potrebe ovog diplomskog rada naknadno su instalirana dva dodatka, a to su *Semi-Automatic Classification Plugin* (SCP) i *QuickMapServices* (QGIS, 2022).

### <span id="page-19-0"></span>3.2. Klasifikacija u QGIS-u

Kako bi QGIS mogao pokrenuti klasifikaciju, morat će znati koja određena područja slike i koje temeljne vrijednosti - pripadaju kojoj klasi. Klasifikacija je tehnika daljinskog istraživanja koja kategorizira piksele na slici u razrede na temelju pokrivača tla. To se postiže usporedbom vrijednosti refleksije različitih spektralnih pojasa u različitim područjima (Tomić, 2021). Klasifikacija može biti nadzirana i nenadzirana. Glavna razlika između njih je kako napraviti spektralni potpis. Kod nenadzirane klasifikacije potpis pravi program s matematičkim grupiranjem, a kod nadzirane klasifikacije operater određuje manja područja, utvrđuje tip korištenja zemljišta uz pomoć određenog algoritma i iz tog računa spektralni potpis. Funkcija klasifikacije satelitskih snimaka je prepoznavanje objekata na Zemljinoj površini (Hajdarević, 2018).

Nenadzirana ili nekontrolirana klasifikacija izvodi se isključivo na bazi spektralnog grupiranja računanjem, uzimajući u obzir pouzdane istovrsne mjere, bez subjektivnog utjecaja interpretatora. Taj tip klasifikacije provodi se, uglavnom, u područjima bez prethodnog poznavanja terena (Oluić, 2001). Prednosti ove metode je izbjegavanje ljudskih pogrešaka jer korisnik ne proizvodi uzorke za klase zemljišnog pokrova kao što je slučaj u nadziranoj klasifikaciji. Mana ove metode je u tome što ponekad ne postoji poveznica između spektralnih klasa dobiveni računalom i klasa zemljišnog pokrova na karti ili u prirodi (Cvitanović, 2014).

Pri provođenju nadzirane klasifikacije potreban je znatno veći utjecaj interpretatora, kao i prethodno poznavanje istraživanog područja (terensko iskustvo, podaci iz drugih izvora i slično). Na početku tog postupka potrebno je utvrditi uzorke i definirati broj klasa. Potom, korisnik odabire reprezentativne uzorke (piksele) za svaku klasu. Podaci o spektralnoj refleksiji odabranih uzoraka čine reprezentativne podatke za određenu klasu. Skup tih uzoraka poslužit će kasnije za računanje klasifikacija za cijelu sliku (Oluić, 2001). Osim praćenja vegetacije, klasifikacija je široke primjene u svim područjima, npr. u analizi urbanizacije (Gašparović i dr., 2017) ili u praćenju temperature tla (Duplančić Leder i dr., 2011). Prikupljanjem većeg broja reprezentativnih uzoraka stvara se više referentnih vrijednosti pomoću kojih se klasificiraju preostali pikseli, čime se povećava točnost klasifikacije. Glavna mana ove metode nastaje kad se odaberu neodgovarajući

reprezentativni uzorci, odnosno oni koji ne predstavljaju stvarnom stanju na terenu. Unatoč tome ova metoda je odabrana jer je gotovo cijeli postupak "u rukama" korisnika. Korisnik je odgovaran i za dobru i za lošu klasifikaciju zemljišnog pokrova (Cvitanović, 2014).

#### <span id="page-20-0"></span>3.3. SCP (Semi-Automatic Classification Plugin)

Semi-Automatic Classification Plugin (SCP), koji je razvio talijanski inženjer Luca Congedo, besplatni je dodatak otvorenog koda za QGIS koji omogućuje poluautomatsku klasifikaciju. Pruža nekoliko alata za preuzimanje besplatnih slika, prethodnu obradu, naknadnu obradu i izračun rastera. SCP omogućuje klasifikaciju kopnenog pokrivača uz pomoć slika dobivenih daljinskim istraživanjima putem nadzirane ili nenadzirane klasifikacije. Osim klasifikacije može se proizvesti raster zemljišnog pokrova koristeći jedan od klasifikacijskih algoritama dostupnih u SCP-u. Ovi algoritmi zahtijevaju spektralne potpise ili ROI (eng. *Region of Interest*) kao ulaz koji definiraju klase zemljišnog pokrova koje treba identificirati na slici. SCP pruža skup alata i korisničko sučelje za olakšavanje i automatizaciju klasifikacije zemljišnog pokrova koji se sastoje od preuzimanja slika daljinskog istraživanja, pripreme podataka, obrade i naknadne obrade (tj. alati za procjenu točnosti klasifikacije, pročišćavanje klasifikacije ili integraciju dodatnih podataka). Obrada podataka daljinskog istraživanja može biti računski intenzivna stoga većina razvijenih alata koristi višeprocesnu obradu u programskom jeziku Python iskorištavanjem snage procesora i radne memorije sustava dijeljenjem rada na više podprocesa (Congedo, 2021). Za potrebe ovog rada korištena je verzija 7.10.0 – Matera (slika 3-1).

![](_page_21_Picture_0.jpeg)

**Slika 3-1** Sučelje SCP-a

# <span id="page-21-1"></span><span id="page-21-0"></span>3.4. Daljinska istraživanja

Opća definicija daljinskog istraživanja je "znanost i tehnologija pomoću kojih se karakteristike objekata od interesa mogu identificirati, izmjeriti ili analizirati bez izravnog kontakta". Obično, daljinsko istraživanje je mjerenje energije koja proizlazi s površine Zemlje. Ako je izvor izmjerene energije sunce, onda se to naziva pasivno daljinsko istraživanje, a rezultat ovog mjerenja može biti digitalna slika. Ako izmjerenu energiju ne emitira Sunce, već senzorska platforma, tada se ona definira kao aktivno daljinsko ispitivanje, kao što su npr. radarski senzori koji rade u mikrovalnom rasponu (Congedo, 2021). Današnji sustavi daljinskih istraživanja mogu pružiti podatke o energiji iz svih dijelova elektromagnetskog spektra. Primjeri primjene ovih podataka uključuju studije stanovništva i demografije, proučavanje arheoloških nalazišta, energetske studije korištenjem hidroloških modela, urbanističko planiranje, provedbu ugovora o zaštiti okoliša i poljoprivredne prinose (Estes, 2001).

#### <span id="page-22-0"></span>3.5. Elektromagnetski spektar

Elektromagnetski spektar je "sustav koji prema valnoj duljini klasificira svu energiju (od kratkih kozmičkih do dugih radiovalova) koja se kreće, harmonično, konstantnom brzinom svjetlosti" (NASA, 2010). Pasivni senzori mjere energiju iz optičkih područja elektromagnetskog spektra: vidljivog, bliskog infracrvenog (tj. IR – eng. *Infrared*), kratkovalnog IR i toplinskog IR zračenja (slika 3-2).

![](_page_22_Figure_2.jpeg)

<span id="page-22-1"></span>**Slika 3-2** Spektar elektromagnetnog zračenja (European Commission, 2022)

Interakcija između sunčeve energije i materijala ovisi o valnoj duljini; sunčeva energija ide od Sunca do Zemlje, a zatim do senzora. Na tom putu solarna energija je (NASA, 2010):

- 1. Prenesena energija prolazi promjenjivom brzinom koja je određena indeksom loma za dva dotična medija.
- 2. Apsorbirana energija prelazi na objekt putem elektronskih ili molekularnih reakcija.
- 3. Reflektirana energija se vraća nepromijenjena s upadnim kutom jednakim kutu refleksije. Refleksija je omjer reflektirane i upadne energije. Reflektirana (a ne apsorbirana) valna duljina određuje boju objekta.
- 4. Raspršena smjer širenja energije se nasumično mijenja. Rayleigh i Mie tipovi raspršivanja su dvije najvažnije vrste raspršenja u atmosferi.
- 5. Emitirana energija se prvo apsorbira, a zatim ponovno emitira, obično na dužim valnim duljinama. Ovakva energija uzrokuje zagrijavanje objekta.

Primarni izvor energije koju primaju sateliti je Sunce. Količina reflektirane Sunčeve energije ovisi o hrapavosti površine i njenom albedu. To je karakteristika površine Zemlje da reflektira svjetlost umjesto da je apsorbira. Snijeg, na primjer, ima vrlo visok albedo i reflektira do 90% dolaznog sunčevog zračenja. Ocean, s druge strane, reflektira samo oko 6% dolaznog sunčevog zračenja i apsorbira ostatak. Često, kada se energija apsorbira, ponovno se emitira, obično na dužim valnim duljinama. Na primjer, energija koju ocean apsorbira ponovno se emitira kao infracrveno zračenje (Earthdata, 2022).

## <span id="page-23-0"></span>3.6. Senzori

Senzori ili instrumenti na satelitima i zrakoplovima koriste Sunce kao izvor osvjetljenja ili pružaju vlastiti izvor osvjetljenja, mjereći energiju koja se reflektira natrag. Senzori koji koriste prirodnu energiju Sunca nazivaju se pasivni senzori; oni koji osiguravaju vlastiti izvor energije nazivaju se aktivni senzori.

Pasivni senzori uključuju različite vrste radiometara (instrumenata koji kvantitativno mjere intenzitet elektromagnetskog zračenja u odabranim pojasevima) i spektrometara (uređaje koji su dizajnirani za otkrivanje, mjerenje i analizu spektralnog sadržaja reflektiranog elektromagnetskog zračenja). Većina pasivnih sustava koji se koriste u aplikacijama daljinskog otkrivanja radi u vidljivom, infracrvenom, toplinskom infracrvenom i mikrovalnom dijelu elektromagnetskog spektra. Ovi senzori mjere temperaturu površine

kopna i mora, svojstva vegetacije, svojstva oblaka i aerosola te druge fizičke karakteristike. Većina pasivnih senzora ne može prodrijeti u gustu naoblaku i stoga imaju ograničenja u promatranju područja poput onih u tropima gdje je gusta naoblaka česta.

Aktivni senzori uključuju različite vrste senzora za radio detekciju i domet (radarske), visinomjere i raspršivače. Većina aktivnih senzora radi u mikrovalnom pojasu elektromagnetskog spektra, što im daje mogućnost prodiranja u atmosferu u većini uvjeta. Ovi tipovi senzora korisni su za mjerenje vertikalnih profila aerosola, strukture šume, oborina i vjetrova, topografije morske površine i leda, između ostalog (Earthdata, 2022).

![](_page_24_Figure_2.jpeg)

<span id="page-24-1"></span>**Slika 3-3** Pasivni i aktivni senzori (Earthdata, 2022)

#### <span id="page-24-0"></span>3.7. Prostorna razlučivost

Prostornu razlučivost može se uspoređivati sa polaganim spuštanjem balonom na vrući zrak. Dok se spuštate, ljudske oči počinju prepoznavati značajke jer je sve oštrije. Za bilo koju vrstu senzora, to znači da prostorna razlučivost postaje sve bolja. Prostorna razlučivost je detalj u pikselima slike. Visoka prostorna razlučivost znači više detalja i manju veličinu ćelije mreže, dok niža prostorna razlučivost znači manje detalja i veću veličinu piksela. U pravilu, dronovi snimaju slike u jednoj od najvećih prostornih razlučivosti. Iako su sateliti najviši u atmosferi, oni i dalje mogu imati veličinu piksela od 50 cm ili više poput Worldview-3 satelita. Općenito, prostorna razlučivost opisuje kvalitetu slike i detaljnost objekata na slici. Ako su ćelije mreže manje, to znači da prostorna razlučivost ima više detalja s više piksela (slika 3-10) (GISGeography, 2022).

![](_page_25_Picture_0.jpeg)

Visoka prostorna razlučivost

![](_page_25_Picture_2.jpeg)

Srednja prostorna razlučivost

![](_page_25_Picture_4.jpeg)

Niska prostorna razlučivost

## <span id="page-25-1"></span>**Slika 3-4** Vrste prostorne razlučivosti (GISGeography, 2022)

# <span id="page-25-0"></span>3.8. Sentinel-2

Grupa satelita "Sentinel" dizajnirana je za isporuku podataka daljinskog istraživanja kopna koji su središnji u programu Europske komisije Copernicus. Misija Sentinel-2 rezultat je bliske suradnje između Europske svemirske agencije (ESA), Europske komisije, industrije, pružatelja usluga i korisnika podataka. Misiju je osmislio i izgradio konzorcij od oko 60 tvrtki predvođenih vozilima tvrtke "Airbus" (eng. Airbus Defence and Space), uz potporu Nacionalnog centra za svemirska istraživanja "CNES" (fr. Centre national d'études spatiales) za optimizaciju kvalitete slike i njemačkog zrakoplovnog centra "DLR" (njem. Deutsches Zentrum für Luft- und Raumfahrt) za poboljšanje oporavka podataka pomoću optičkih komunikacija. Misija Sentinel-2 sastoji se od dva satelita razvijena koji služe sa proučavanje vegetacije, zemljišnog pokrova i nadzora okoliša. Satelit Sentinel-2A lansirala je Europska svemirska agencija "ESA" (eng. European Space Agency) 23. lipnja 2015., a radi u orbiti koja je sinkrona na Sunce s ciklusom ponavljanja od 10 dana. Drugi identični satelit (Sentinel-2B) lansiran je 7. ožujka 2017. i operativan je sa prikupljanjem podataka dostupnim na [EarthExploreru.](https://earthexplorer.usgs.gov/) Zajedno pokrivaju sve kopnene površine Zemlje, velike otoke, te kopnene i obalne vode svakih pet dana. Sentinel-2 *MultiSpectral Instrument* (MSI) sadrži 13 spektralnih pojaseva u rasponu od vidljivih i bliskih infracrvenih (VNIR) do kratkovalnih infracrvenih (SWIR) valnih duljina duž orbitalnog otkosa od 290 km. Podaci senzora MSI komplementarni su podacima koje je prikupio američki Geološki zavod (USGS) Landsat 8 *Operational Land Imager* (OLI) i Landsat 7 *Enhanced Thematic Mapper Plus* (ETM+). Zajednički rad između ESA-e i USGS-a osiguravaju javni pristup i redistribuciju globalnih akvizicija ESA-inih Sentinel-2 podataka bez ikakvih troškova putem sekundarnih portala sa sjedištem u SAD-u, uz izravan korisnički pristup iz ESA-e (USGS, 2018).

### <span id="page-26-0"></span>3.8.1. Spektralni kanali i razlučivost

MSI mjeri reflektirani sjaj kroz atmosferu unutar 13 spektralnih kanala (tablica 3-1). Prostorna razlučivost ovisi o određenom spektralnom pojasu:

- 4 kanala na 10 metara: plava (490 nm), zelena (560 nm), crvena (665 nm) i bliska infracrvena (842 nm)
- 6 kanala na 20 metara: 4 uska kanala za karakterizaciju vegetacije (705 nm, 740 nm, 783 nm i 865 nm) i 2 veća SWIR kanala (1.610 nm i 2.190 nm) za primjene kao što je otkrivanje snijega/ledu/oblaka ili procjena stresa vegetacije od vlage
- 3 kanala na 60 metara: uglavnom za pregled oblaka i atmosferske korekcije (443 nm za aerosole, 945 nm za vodenu paru i 1375 nm za detekciju cirusa) (USGS, 2018).

|                  |                              | Širina pojasa |                           |
|------------------|------------------------------|---------------|---------------------------|
| Broj kanala      | Središnja valna duljina (nm) | (nm)          | Prostorna razlučivost (m) |
| 1                | 443                          | 20            | 60                        |
| $\overline{2}$   | 490                          | 65            | 10                        |
| 3                | 560                          | 35            | 10                        |
| 4                | 665                          | 30            | 10                        |
| 5                | 705                          | 15            | 20                        |
| 6                | 740                          | 15            | 20                        |
| 7                | 783                          | 20            | 20                        |
| 8                | 842                          | 115           | 10                        |
| 8a               | 865                          | 20            | 20                        |
| 9                | 945                          | 20            | 60                        |
| 10               | 1375                         | 30            | 60                        |
| 11               | 1610                         | 90            | 20                        |
| 12               | 2190                         | 180           | 20                        |
| TCI <sup>*</sup> | <b>RGB</b>                   | Kompozitno    | 10                        |

<span id="page-26-1"></span>**Tablica 3-1** Radiometrijske i prostorne razlučivosti (USGS, 2018)

\* Podaci dobiveni nakon 5. prosinca 2016. uključuju sliku prave boje pune rezolucije kao RGB (crvena, zelena, plava) kompozitna slika stvorena od kanala 4, 3, 2.

### **ANALIZA I OBRADA PODATAKA**

#### <span id="page-27-1"></span><span id="page-27-0"></span>4.1. Preuzimanje podataka

**4.** Kako bi uopće krenuli sa radom, potrebno je preuzeti satelitske snimke dobivene od strane Sentinel-2 satelita. Svi satelitski snimci korišteni u ovom radu preuzeti su sa web-stranice [EarthExplorer.](https://earthexplorer.usgs.gov/) Postupak je takav da se prvo odabere funkcija *Polygon* koja dopušta da uz pomoć tzv. *pinova* sa lijevim klikom miša odabiremo područje koje želimo obrađivati na vrlo jednostavan način. Broj *pinova* je proizvoljan, a za potrebe ovog rada uzeto ih je pet. Kao rezultat dobije se područje u crvenom koje će biti korišteno za daljnju obradu (slika 4- 1). Također, potrebno je i odabrati vremenski raspon željenih satelitskih snimaka. Kod odabira datuma dolazi do problema zbog toga što nije isto uzmu li se slike koje je satelit snimio po zimi i po ljeti. U zimskom i kišovitom razdoblju dolazi do smetnji na snimkama zbog vremenskih neprilika (snijeg, led, tuča, kiša i sl.) i nažalost se kao takve ne mogu uzeti za obradu, stoga je za svrhu ovog rada odabrano razdoblje od 01.06.2021. do 01.07.2021. godine.

![](_page_27_Figure_3.jpeg)

<span id="page-27-2"></span>**Slika 4-1** Područje Grada Daruvara korišteno za daljnju obradu

Klikom na opciju *Results* web-servis nam ponuđuje na odabir satelit od kojeg želimo preuzeti snimke. U ovom slučaju, odabran je satelit Sentinel-2 (slika 4-2).

![](_page_28_Picture_0.jpeg)

**Slika 4-2** Odabir Sentinel-2 satelita za obradu slika

<span id="page-28-0"></span>Pošto u razdoblju od odabranih mjesec dana postoji više satelitskih snimaka, potrebno je uzeti onu koja ima najmanje smetnji (crnilo na slikama). U ovom slučaju, uzet je snimak snimljen 21. lipnja 2021. koji je korišten za daljnju obradu. Kod preuzimanja slike nudi se opcija za preuzimanje u dva formata; GeoTIFF, koji je manje kvalitetan i ne preporuča se, te JPEG2000 koji je visokokvalitetni snimak i preporuča se za korištenje (slika 4-3). Snimak je preuzet u JPEG2000 formatu slike.

![](_page_28_Picture_3.jpeg)

**Slika 4-3** Formati i veličine satelitskih snimaka

<span id="page-28-1"></span>Nakon što su slike preuzete, idući korak je prebacivanje u QGIS na način da se jednostavno odaberu svi spektralni zapisi (kanali) te lijevim klikom miša prebace u dio QGIS-a pod nazivom *Layers* (slika 4-4). Sveukupno se u jednom snimku nalazi 14 spektralnih zapisa.

![](_page_29_Picture_0.jpeg)

**Slika 4-4** Spektralni zapisi u QGIS-u

# <span id="page-29-1"></span><span id="page-29-0"></span>4.2. Predobrada podataka

Prije same klasifikacije spektralne zapise potrebno je pripremiti za daljnju obradu. Korisnici će često preuzimati skup podataka koji je veći od područja koje im je potrebno. To može usporiti vrijeme obrade i učiniti da karta izgleda pretrpano. Za ograničavanje područja proučavanja (i smanjenje vremena obrade) slika se može izrezati. Prvi korak je definiranje *Band set-a* koji sadrži zapise koje treba izrezati. Postupak je sljedeći; klikom na opciju *Band set* u SCP izborniku spektralni zapisi se odabiru te ikonom "+" se dodaju u *Band set 1*, tj. set spektralnih zapisa te se za vrstu valnih duljina, odnosno satelita, odabire Sentinel-2 (slika 4- 5).

| Semi-Automatic Classification Plugin              |                                                                                 |                                                       |                                            | П             |
|---------------------------------------------------|---------------------------------------------------------------------------------|-------------------------------------------------------|--------------------------------------------|---------------|
| Filter                                            |                                                                                 |                                                       |                                            |               |
| <b>Band set</b>                                   | Multiband image list                                                            |                                                       |                                            |               |
| $\overline{K}$<br><b>Basic tools</b>              |                                                                                 |                                                       |                                            | Q             |
| Download products                                 |                                                                                 |                                                       |                                            |               |
| $\mathbf{P}$ Preprocessing                        | Single band list                                                                | Filter                                                |                                            |               |
| <b>RL</b> ASTER                                   | T33TXL_20210621T095029_B07                                                      |                                                       |                                            |               |
| <b>GOES</b>                                       |                                                                                 |                                                       |                                            |               |
| <b>DE</b><br>Landsat                              | T33TXL_20210621T095029_B08                                                      |                                                       |                                            | ပ             |
| <b>A</b> MODIS                                    |                                                                                 |                                                       |                                            |               |
| Sentinel-1                                        | T33TXL 20210621T095029 B09                                                      |                                                       |                                            |               |
| Sentinel-2                                        | T33TXL_20210621T095029_B10                                                      |                                                       |                                            |               |
| Sentinel-3                                        |                                                                                 |                                                       |                                            |               |
| Clip multiple rasters                             | T33TXL_20210621T095029_B11                                                      |                                                       |                                            |               |
| Cloud masking                                     |                                                                                 |                                                       |                                            | ÷             |
| Mosaic band sets                                  | T33TXL 20210621T095029 B12                                                      |                                                       |                                            |               |
| Neighbor pixels                                   | TRRTXL_20210621T095029_RRA                                                      |                                                       |                                            |               |
| Reproject raster bands                            | <b>Band set definition</b>                                                      |                                                       |                                            |               |
| Split raster bands                                |                                                                                 |                                                       |                                            |               |
| Stack raster bands                                | $\times$<br><b>Band set 1</b>                                                   |                                                       |                                            | í             |
| <b>M</b> Vector to raster                         |                                                                                 |                                                       |                                            |               |
| Band processing                                   | <b>Band name</b>                                                                | Center wavelength                                     | <b>Multiplicative Factor</b>               | $\bf{I}$      |
| <b>Postprocessing</b>                             | T33TXL_20210621T095029_B01<br>$\mathbf{1}$                                      | 1.0                                                   |                                            | Ŧ             |
| 盟<br><b>Band calc</b>                             | T33TXL_20210621T095029_B02<br>$\overline{2}$                                    | 2.0                                                   | 1                                          |               |
| <b>Batch</b><br>o                                 |                                                                                 |                                                       | 1                                          | $\frac{a}{b}$ |
|                                                   | T33TXL_20210621T095029_B03<br>3                                                 | 3.0                                                   |                                            |               |
|                                                   |                                                                                 |                                                       |                                            |               |
|                                                   | T33TXL_20210621T095029_B04<br>$\overline{4}$                                    | 4.0                                                   | 1                                          |               |
|                                                   |                                                                                 |                                                       | 1                                          |               |
| About                                             | T33TXL 20210621T095029 B05<br>5.<br>$\vert$                                     | 5.0                                                   |                                            |               |
| <b>Support the SCP</b>                            |                                                                                 |                                                       |                                            |               |
| ▶ X Settings<br><b>SE</b> User manual<br>(2) Help | Wavelength<br>Sentinel-2 [bands 1, 2, 3, 4, 5, 6, 7, 8, 8A, 9, 10, 11, 12]      | Wavelength<br>$\overline{\phantom{a}}$<br>$µm(1E-6m)$ | Date 2020-01-01 -                          |               |
|                                                   | auick settinas                                                                  | unit                                                  |                                            |               |
|                                                   | <b>Band set tools</b>                                                           |                                                       |                                            |               |
|                                                   | Create raster of band set<br>Create virtual raster of band set<br>(stack bands) | <b>Build band overviews</b>                           | <b>Band calc expressions</b><br><b>RUN</b> |               |

<span id="page-30-0"></span>**Slika 4-5** Zapisi dodani u Band Set 1

Idući korak je izrezivanje slika uz pomoć opcije *Clip multiple rasters.* Koordinate prikazane na slici odgovaraju projekciji Sentinel-2 spektralnih zapisa. Pritiskom na *Run* softver automatski reže sliku prema zadanim postavkama te ih sprema u novu mapu pod proizvoljnim imenom. Kao što se može i prepoznati, površina izrezanog terena je puno manja nego na izvornim slikama (slika 4-6).

![](_page_31_Picture_0.jpeg)

**Slika 4-6** Spektralni zapisi dobiveni uz pomoć opcije *Clip multiple rasters*

# <span id="page-31-2"></span><span id="page-31-0"></span>4.3. Obrada podataka

# <span id="page-31-1"></span>4.3.1. Pretvaranje podataka u površinsku refleksiju

Pretvaranje snimaka u refleksiju radi se na sljedeći način; potrebno je klikom na opciju *Preprocessing* u SCP izborniku ili SCP doku odabrati Sentinel-2. Za ulazne podatke odabiremo izrezane slike iz mape u koju smo ih spremili. Također je potrebno odabrati MTL datoteku MTD\_TL.txt iz direktorija preuzetih Sentinel-2 slika. Da bi se dobili podaci o površinskoj refleksiji, primjenjuje se DOS1 korekcija. Općenito, preporuča se izvršiti DOS1 korekciju atmosfere za cijelu sliku (prije izrezivanja slike) kako bi se poboljšao izračun parametara na temelju slike. Za potrebe ovog rada, opcija *Create Band set and use Band set tools* se isključuje jer će to biti definirano u sljedećem koraku. Pritiskom na opciju *Run* pokreće se pretvorba te se odabere direktorij u koji se spremaju konvertirani snimci. Postupak je prikazan na slici 4-7.

| Band set                                            | Sentinel-2 conversion                                 |                                            |                                                                                 |    |
|-----------------------------------------------------|-------------------------------------------------------|--------------------------------------------|---------------------------------------------------------------------------------|----|
| <b>Basic tools</b><br>上に                            | Directory containing Sentinel-2 bands                 | C:/Users/dinoj/Desktop/Diplomski/QGIS/clip |                                                                                 |    |
| Download products                                   |                                                       |                                            |                                                                                 |    |
| $\mathbf{P}$ Preprocessing                          | Select metadata file (MTD_MSI)                        |                                            | C:/Users/dinoj/Desktop/Diplomski/L1C_T33TXL_A022413_20210621T095030/S2B_MSIL1C_ |    |
| <b>ASTER</b>                                        |                                                       |                                            | V Use value as NoData                                                           |    |
| <b>GOES</b>                                         | √ Apply DOS1 atmospheric correction                   |                                            | $\overline{0}$                                                                  | ÷  |
| <b>SSP</b><br>Landsat                               | Preprocess bands 1, 9, 10                             |                                            |                                                                                 |    |
| <b>A</b> MODIS                                      | Create Band set and use Band set tools                | V Add bands in a new Band set              |                                                                                 |    |
| Sentinel-1                                          | Metadata                                              |                                            |                                                                                 |    |
| Sentinel-2<br>Sentinel-3                            |                                                       |                                            |                                                                                 |    |
| Clip multiple rasters                               | Satellite Sentinel-2A                                 | Date (YYYY-MM-DD)                          | Product                                                                         |    |
| Cloud masking                                       |                                                       | Band                                       | Quantification value                                                            | Ιā |
| ш<br>Mosaic band sets                               | clip_T33TXL_20210621T095029_B01.tif                   |                                            | 10000                                                                           |    |
| Neighbor pixels                                     | clip_T33TXL_20210621T095029_B02.tif<br>$\overline{2}$ |                                            | 10000                                                                           |    |
| Reproject raster bands                              | clip_T33TXL_20210621T095029_B03.tif<br>3              |                                            | 10000                                                                           |    |
| Split raster bands                                  | clip_T33TXL_20210621T095029_B04.tif                   |                                            | 10000                                                                           |    |
| Stack raster bands                                  | clip T33TXL 20210621T095029 B05.tif                   |                                            | 10000                                                                           |    |
| <b>No Vector to raster</b>                          | clip T33TXL 20210621T095029 B06.tif<br>6              |                                            | 10000                                                                           |    |
| $\triangleright$ <b>B</b> <sub>and</sub> processing | clip_T33TXL_20210621T095029_B07.tif                   |                                            | 10000                                                                           |    |
| <b>Postprocessing</b><br>$\leftarrow$               |                                                       |                                            |                                                                                 |    |
| $\frac{1}{2}$<br><b>Band calc</b>                   | clip_T33TXL_20210621T095029_B08.tif                   |                                            | 10000                                                                           |    |
| <b>Batch</b><br>o.                                  | clip_T33TXL_20210621T095029_B09.tif<br>9              |                                            | 10000                                                                           | 8  |
| ▶ X Settings                                        | 10 clip_T33TXL_20210621T095029_B10.tif                |                                            | 10000                                                                           | 3  |
| <b>SE</b> User manual                               | 11 clip_T33TXL_20210621T095029_B11.tif                |                                            | 10000                                                                           | 2  |
| (6) Help                                            | 12 clip_T33TXL_20210621T095029_B8A.tif                |                                            | 10000                                                                           | q  |

<span id="page-32-0"></span>**Slika 4-7** Konverzija Sentinel-2 spektralnih zapisa u refleksije

![](_page_32_Picture_25.jpeg)

Na slici 4-8 prikazane su konvertirane slike.

<span id="page-32-1"></span>**Slika 4-8** Spektralni snimci u obliku refleksije

# <span id="page-33-0"></span>4.3.2. Definiranje *Band set*-a i kreiranje ulazne *training* datoteke

Na isti način kao u poglavlju 5.2. konvertirane slike dodaju se u *Band set 1* te se ponovno za pripadajući satelit odabire Sentinel-2. Može se prikazati sastav boja spektralnih snimaka: bliski infracrveni, crveni i zeleni na način da se na radnoj alatnoj traci odabere RGB (eng. Red Green Blue) i odabire se stavka 4-3-2 (slika 4-9) (koja odgovara broju pojaseva u skupu pojasa) ili 3-2-1 (slika 4-10). Primjećuje se da se boje slike na karti mijenjaju prema odabranim vrstama RGB-a.

![](_page_33_Picture_2.jpeg)

**Slika 4-9** Kombinacija boja u RGB 4-3-2

<span id="page-33-2"></span><span id="page-33-1"></span>![](_page_33_Picture_4.jpeg)

**Slika 4-10** Kombinacija boja u RGB 3-2-1

Idući korak je kreiranje ulazne *training* datoteke kako bi se prikupila područja od interesa, tj. ROI-evi (eng. *Region of Interest*) te izračunavanje njihovih spektralnih potpisa (koji se koriste u klasifikaciji). U SCP izborniku odabire se opcija *Training input* te klikom na opciju *Create a new training input* kreiramo novu .scp datoteku (pod nazivom training.scp). Nakon kreiranja datoteke pojavljuje se ime direktorija u koji je smještena datoteka (slika 4-11).

![](_page_34_Picture_1.jpeg)

**Slika 4-11** Kreirana *training* datoteka u SCP izborniku

#### <span id="page-34-1"></span><span id="page-34-0"></span>4.3.3. Ručno kreiranje ROI-eva

Idući korak u klasifikaciji je kreiranje ROI-eva koji definiraju klase i makroklase. Svaki ROI je identificiran pomoću ID-a klase (tj. C ID), a svaki ROI je dodijeljen klasi zemljišnog pokrova putem ID-a makroklase (tj. MC ID-a). Makroklase se sastoje od nekoliko materijala koji imaju različite spektralne zapise. Da bi se postigli dobri rezultati klasifikacije, trebali bi se odvojiti spektralni potpisi različitih materijala, čak i ako pripadaju istoj makroklasi. Stoga se za svaku makroklasu kreira nekoliko ROI-eva (postavljajući isti MC ID, ali dodjeljujući drugačiji C ID svakom ROI-ju).

ROI se mogu stvoriti ručnim crtanjem poligona ili automatskim algoritmom. Kada bi se karta zumirala na neku vodenu površinu, za ručno kreiranje ROI-a potrebno je odabrati gumb na radnoj alatnoj traci *Create a ROI polygon*. Lijevi klik na kartu služi za definiranje ROI vrhova, a desni klik za definiranje posljednjeg vrha koji zatvara poligon. Preko slike se prikazuje narančasti poluprozirni poligon, koji je privremeni poligon. Ako je oblik

privremenog poligona dobar, sprema se u *Training input* klikom na opciju *Save temporary ROI to training input*. Idući korak je definiranje klasa i makroklasa za kreirani poligon. Na popisu *ROI & Signature* kao MC ID postavlja se 1, pošto je to redosljedom prva makroklasa, odnosno klasa. U polje MC Info upisuje se informacija o vrsti zemljišnog pokrova. U ovom radu prva makroklasa, odnosno klasa je označena plavom bojom i definira vodene površine. Nekoliko sekundi nakon spremanja, ROI je naveden na popisu *ROI Signature* i izračunava se spektralni potpis. Spremljeni ROI prikazuje se kao plavi poligon na karti, a privremeni ROI se uklanja (slika 4-12).

<span id="page-35-0"></span>![](_page_35_Picture_1.jpeg)

**Slika 4-12** Ručno kreirani ROI za vodenu površinu

Na isti način kreiran je i ROI za zelenu površinu, tj. šume (u klasifikaciji označeno svijetlo zelenom bojom). Rezultat je prikazan na slici 4-13.

![](_page_36_Picture_1.jpeg)

**Slika 4-13** Ručno kreirani ROI za područje šuma

## <span id="page-36-1"></span><span id="page-36-0"></span>4.3.4. Automatsko kreiranje ROI-eva

Za drugi način dodavanja ROI-eva koristi se automatski algoritam rasta regije. Klikom na opciju *Activate ROI pointer* nakon čega se prelaskom mišem preko željene površine može dobiti podatak o NDVI vrijednosti (eng. Normalized Difference Vegetation Indeks). Vegetacijski indeks normalizirane razlike predstavlja metodu procjene neto primarne proizvodnje različitih tipova biomase (Lenney i dr., 1996), praćenje fenoloških obrazaca Zemljina vegetacijskog pokrova, procjenu dužine vegetacijskog razdoblja i sušnih razdoblja (Huete i dr., 1994). NDVI određuje vegetaciju mjerenjem razlike između bliskog IC kojeg vegetacija strogo reflektira i crvenog spektra kojeg vegetacija apsorbira. NDVI uvijek varira između –1 i +1. Na primjer, ako su negativne vrijednosti velika je vjerojatnost da se radi o vodi, a ako su vrijednosti bliske +1 to je indikator za guste zelene listove – jaču vegetaciju. NDVI se računa pomoću blisko-infracrvenog (NIR) i crvenog (Red) kanala izrazom (5-1):

$$
NDVI = \frac{(NIR - Red)}{(NIR + Red)},\tag{5-1}
$$

gdje su: *NIR* – bliski-infracrveni kanal,

*Red* – crveni kanal. (GISGeography, 2022)

Zdrava vegetacija reflektira više blisko-infracrvenog i zelenog svjetla u usporedbi s ostalim valnim duljinama, ali apsorbira više crvenog i plavog. NDVI je standardizirani način mjerenja zdravlja vegetacije. Kada su vrijednosti visoke, vegetacija je zdrava, i obrnuto (Rajković, 2018). Na slici 4-14 prikazana je shema na kojoj funkcionira algoritam rasta regije.

![](_page_37_Figure_4.jpeg)

<span id="page-37-0"></span>**Slika 4-14** Shema na kojoj funkcionira automatski algoritam rasta regije (Congedo, 2021)

Ako je NDVI vrijednost odabranog piksela 0,4 onda će algoritam automatski tražiti piksele sličnih ili istih vrijednosti. Vrijednosti za vodene površine obično su najniže (oko 0), zatim urbane sredine (oko 0,4) i na kraju poljoprivredne i zelene površine (> 0,6). U radnoj alatnoj traci vrijednost *Dist*, što označava spektralnu udaljenost, odnosno širinu ROI-a, postavlja se na 0,08 kako bi poligon bio što veći. Klikom na odabrani piksel dobije se ROI za urbanu sredinu (u klasifikaciji označen narančastom bojom) prikazan na slici 4-15.

![](_page_38_Picture_1.jpeg)

**Slika 4-15** ROI za urbanu sredinu kreiran uz pomoć algoritma za automatski rast regije

<span id="page-38-0"></span>Na slici 4-16 prikazani su automatsko kreirani poligon te ručno kreirani poligon za poljoprivredne površine (u klasifikaciji označen tamno zelenom bojom).

![](_page_39_Picture_0.jpeg)

**Slika 4-16** Automatsko i ručno kreirani ROI-evi za poljoprivredne površine

# <span id="page-39-1"></span><span id="page-39-0"></span>4.4. Spektralni potpisi

Odabiranjem svih klasa i makroklasa u SCP izborniku te pritiskom na tipku *Add highlighted signatures to spectral signatures plot* otvara se novi prozor *Spectral signatures plot* u kojem se mogu dobiti podaci o spektralnim potpisima pojedinih zemljišnih pokrova (slika 4-17). Na y osi nalaze se normirane vrijednosti elektromagnetnog zračenja (0-1), dok se na x osi nalaze valne duljine (µm). Iscrtkanim linijama koje se pružaju smjerom y osi označeni su pojedini kanali, kojih sveukupno ima deset. Krivulje zapravo predstavljaju srednju vrijednost s obzirom na transparentno područje oko sebe.

![](_page_40_Figure_0.jpeg)

<span id="page-40-0"></span>**Slika 4-17** Spektralni potpisi svih klasa i makroklasa

Kako bi se spektralni potpisi pojedinih klasa usporedili potrebno je uzeti dva potpisa da bi jasnije mogli razlučiti sliku. Za potrebe usporedbe bit će uzete klase "Voda1" i "Suma1". Krivulje vode i šume prikazane su na slici 4-18.

![](_page_40_Figure_3.jpeg)

<span id="page-40-1"></span>**Slika 4-18** Spektralni potpisi voda (plavo) i šuma (zeleno)

Potpisi za šumu i vodu uspješno su klasificirani iz razloga što su izdvojeni, dok se ostali potpisi preklapaju međusobno. Iz slike 4-18 vidljivo je da vrijednosti pojedinih krivulja uvelike odstupaju jedne od drugih. Vrijednosti šuma su niže od vrijednosti voda sve do valne duljine od 0,7 µm. Na 0,7 µm vrijednosti šuma naglo rastu do otprilike 0,9 µm gdje kao i

vrijednosti voda postupno opadaju s povećanjem valnih duljina. Klikom na opciju *Calculate spectral distances* dobivamo podatke o spektralnim udaljenostima između dva odabrana potpisa. Na slici 4-19 vidljivi su podaci o spektralnim udaljenostima između dva spektralna pojasa i ona iznosi oko 0,52.

|                                    |                                               | SCP: Spectral Signature Plot   |                |                                                  |            |                    |            |                    |                    |                    |              |                             |                        | $\Box$         | $\times$ |
|------------------------------------|-----------------------------------------------|--------------------------------|----------------|--------------------------------------------------|------------|--------------------|------------|--------------------|--------------------|--------------------|--------------|-----------------------------|------------------------|----------------|----------|
| s                                  | Signature list<br>MC ID                       | <b>MC</b> Name                 | C ID           | C Name                                           | lap M      | Min B1             | Max B1     | Min B <sub>2</sub> | Max B <sub>2</sub> | Min B <sub>3</sub> | ▲            |                             | ĥ                      | <mark>≪</mark> |          |
| $\overline{\mathsf{v}}$<br>1       | Voda<br>1                                     |                                |                | Voda1                                            | $1-2:$     | 0.121              | 0.13759999 | 0.1218             | 0.1375             | 0.089899994 0.1    |              |                             |                        |                |          |
|                                    | Voda<br>1                                     |                                | $\overline{2}$ | Voda <sub>2</sub>                                |            | 1-1 0.0985         | 0.13589999 | 0.0867             | 0.1655             | 0.0652             | 0.1          | <b>Automatic thresholds</b> |                        |                |          |
| 3                                  | $\overline{2}$<br>Urbano                      |                                | $\overline{2}$ | Urbano1                                          | 4-4 0.1158 |                    | 0.1477     | 0.103              | 0.1661             | 0.0858             | 0.2          | Min Max                     | ÷<br>$\sigma^*$<br>1.0 |                |          |
| $\overline{\mathsf{v}}$<br>$\vert$ | 3                                             | Suma                           | 3              | Suma1                                            |            | $1 - 2 0.0914$     | 0.1081     | 0.0787             | 0.1072             | 0.0559             | 0.0          | From                        |                        |                |          |
| 5<br>$\blacktriangleleft$          |                                               | Polioprivredno                 | $\overline{4}$ | Polioprivredno1                                  | $1 - 2$    | 0.107599996 0.1396 |            | 0.1021             | 0.15779999         | 0.0791             | $0.1 -$<br>٠ | ROI                         | From<br>pixel          |                |          |
|                                    |                                               |                                |                |                                                  |            |                    |            |                    |                    |                    |              |                             |                        |                |          |
| L <sup>Plot</sup>                  |                                               |                                |                | MC ID = 1 MC name = Voda C ID = 1 C name = Voda1 |            |                    |            |                    |                    |                    |              |                             |                        |                |          |
|                                    |                                               | Jeffries-Matusita distance han |                | MC ID = 3 MC name = Suma C ID = 3 C name = Suma1 |            |                    |            |                    |                    |                    |              |                             |                        |                |          |
|                                    |                                               | <b>Spectral angle</b>          |                | 33.08101329222881                                |            |                    |            |                    |                    |                    |              |                             |                        |                |          |
|                                    |                                               | <b>Euclidean distance</b>      |                | 0.5223017478643484                               |            |                    |            |                    |                    |                    |              |                             |                        |                |          |
|                                    | Bray-Curtis similarity [%] 57.925988935112684 |                                |                |                                                  |            |                    |            |                    |                    |                    |              |                             |                        |                |          |
| <b>Signature</b> details           |                                               |                                |                |                                                  |            |                    |            |                    |                    |                    |              |                             |                        |                |          |
|                                    |                                               |                                |                |                                                  |            |                    |            |                    |                    |                    |              |                             |                        |                |          |
|                                    |                                               |                                |                |                                                  |            |                    |            |                    |                    |                    |              |                             |                        |                |          |
|                                    |                                               |                                |                |                                                  |            |                    |            |                    |                    |                    |              |                             |                        |                |          |
|                                    |                                               |                                |                |                                                  |            |                    |            |                    |                    |                    |              |                             |                        |                |          |
|                                    |                                               |                                |                |                                                  |            |                    |            |                    |                    |                    |              |                             |                        |                |          |
| Spectral distances                 |                                               |                                |                |                                                  |            |                    |            |                    |                    |                    |              |                             |                        |                |          |
|                                    |                                               |                                |                |                                                  |            |                    |            |                    |                    |                    |              |                             |                        |                |          |
|                                    |                                               |                                |                |                                                  |            |                    |            |                    |                    |                    |              |                             |                        |                |          |
| $\mathbb{Q}$                       |                                               |                                |                |                                                  |            |                    |            |                    |                    |                    |              |                             |                        |                |          |
|                                    |                                               |                                |                |                                                  |            |                    |            |                    |                    |                    |              |                             |                        |                |          |
|                                    |                                               |                                |                |                                                  |            |                    |            |                    |                    |                    |              |                             |                        |                |          |
|                                    |                                               |                                |                |                                                  |            |                    |            |                    |                    |                    |              |                             |                        |                |          |
|                                    |                                               |                                |                |                                                  |            |                    |            |                    |                    |                    |              |                             |                        |                |          |

<span id="page-41-0"></span>**Slika 4-19** Spektralna udaljenost između spektralnih pojaseva

Iznad podataka o spektralnim udaljenostima nalaze se općeniti numerički podaci o spektralnim potpisima kao što su valne duljine, normirane vrijednosti elektromagnetnog zračenja i standardne devijacije (slika 4-20). Maksimalna vrijednost spektralnog pojasa za vodu iznosi 0,12992 kod valne duljine 0,56 µm, dok minimalna vrijednost iznosi 0,03414 kod valne duljine 2,19 µm. Maksimalna vrijednost spektralnog pojasa za šumu iznosi 0,41944 kod valne duljine 0,865 µm, dok minimalna vrijednost iznosi 0,06003 kod valne duljine  $0,665 \mu m$ .

|                              |                | SCP: Spectral Signature Plot                                                                                              |                |                   |                                                                             |           |                |                    |            |                    |                  |                                                                                 |                    |              |                             |                        | п | $\times$   |
|------------------------------|----------------|----------------------------------------------------------------------------------------------------|----------------|-------------------|-----------------------------------------------------------------------------|-----------|----------------|--------------------|------------|--------------------|------------------|---------------------------------------------------------------------------------|--------------------|--------------|-----------------------------|------------------------|---|------------|
|                              | Signature list |                                                                                                    |                |                   |                                                                             |           |                |                    |            |                    |                  |                                                                                 |                    |              |                             |                        |   |            |
| s                            | MC ID          | <b>MC</b> Name                                                                                                    |                | C ID              | C Name                                                                      | lap M     | Min B1         |                    | Max B1     | Min B <sub>2</sub> |                  | Max B <sub>2</sub>                                                              | Min B <sub>3</sub> | ۸            | −                           | û                      |   |            |
| $\overline{\mathbf{v}}$<br>1 |                | Voda                                                                                                    | $\mathbf{1}$   | Voda1             |                                                                             | $1-2;$    | 0.121          |                    | 0.13759999 | 0.1218             |                  | 0.1375                                                                          | 0.089899994 0.1    |              |                             |                        |   |            |
| $\overline{2}$               | 1              | Voda                                                                                                    | $\overline{2}$ | Voda <sub>2</sub> |                                                                             |           | $1 - 1$ 0.0985 |                    | 0.13589999 |                    | 0.0867<br>0.1655 |                                                                                 | 0.0652             | 0.1          | <b>Automatic thresholds</b> |                        |   |            |
| 3                            | $\overline{2}$ | Urbano                                                                                                    | $\overline{2}$ | Urbano1           |                                                                             |           | 4-4 0.1158     |                    | 0.1477     |                    | 0.103<br>0.1661  |                                                                                 | 0.0858             | 0.2          | Min Max                     | ≑<br>$\sigma^*$<br>1.0 |   |            |
| ⊽<br>$\overline{4}$          | 3              | Suma                                                                                                    | 3.             | Suma1             |                                                                             |           | $1 - 2$ 0.0914 |                    | 0.1081     | 0.0787             | 0.1072           |                                                                                 | 0.0559             | 0.0          | From                        |                        |   | $\sqrt{+}$ |
| 5.<br>$\blacktriangleleft$   | Δ              | Polioprivredno                                                                                                    | 4              |                   | Polioprivredno1                                                             | $1 - 2$ . |                | 0.107599996 0.1396 |            | 0.1021             |                  | 0.15779999                                                                      | 0.0791             | $0.1 -$<br>٠ | <b>ROI</b>                  | From<br>pixel          |   |            |
|                              |                |                                                                                                    |                |                   |                                                                             |           |                |                    |            |                    |                  |                                                                                 |                    |              |                             |                        |   |            |
| $\frac{1}{p}$                |                |                                                                                                    |                |                   | MC ID = 1 MC name = Voda C ID = 1 C name = Voda1 ROI size = 9168 pixels     |           |                |                    |            |                    |                  |                                                                                 |                    |              |                             |                        |   |            |
| $\bar{\mathbf{v}}$           |                | Wavelength [E-6m] 0.49                                                                                                    |                | 0.56              | 0.665                                                                       | 0.705     | 0.74           | 0.783              | 0.842      | 0.865              | 1.61             | 2.19                                                                            |                    |              |                             |                        |   |            |
|                              |                | <b>Values</b><br>Standard deviation 0.00264 0.00232 0.00346 0.00339 0.00427 0.00513 0.00476 0.00561 0.0037 0.00253        |                |                   | 0.12975 0.12992 0.10032 0.10537 0.10638 0.122                               |           |                |                    |            |                    |                  | 0.10719 0.11386 0.05602 0.03414                                                 |                    |              |                             |                        |   |            |
| Signature details            |                |                                                                                                    |                |                   |                                                                             |           |                |                    |            |                    |                  |                                                                                 |                    |              |                             |                        |   |            |
|                              |                |                                                                                                    |                |                   | MC ID = 3 MC name = $Suma C$ ID = 3 C name = $Suma1$ ROI size = 9342 pixels |           |                |                    |            |                    |                  |                                                                                 |                    |              |                             |                        |   |            |
|                              |                | Wavelength [E-6m] 0.49                                                                                                    |                | 0.56              | 0.665                                                                       | 0.705     | 0.74           | 0.783              | 0.842      | 0.865              | 1.61             | 2.19                                                                            |                    |              |                             |                        |   |            |
|                              |                | <b>Values</b><br><b>Standard deviation</b> 0.00129 0.00243 0.00236 0.00394 0.0142 0.02416 0.02649 0.02559 0.00945 0.00601 |                |                   |                                                                             |           |                |                    |            |                    |                  | 0.09553 0.08752 0.06003 0.08908 0.27192 0.38148 0.36464 0.41944 0.16747 0.06783 |                    |              |                             |                        |   |            |
| $\frac{1}{2}$                |                |                                                                                                    |                |                   |                                                                             |           |                |                    |            |                    |                  |                                                                                 |                    |              |                             |                        |   |            |
|                              |                |                                                                                                    |                |                   |                                                                             |           |                |                    |            |                    |                  |                                                                                 |                    |              |                             |                        |   |            |
|                              |                |                                                                                                    |                |                   |                                                                             |           |                |                    |            |                    |                  |                                                                                 |                    |              |                             |                        |   |            |
| Spectral distances           |                |                                                                                                    |                |                   |                                                                             |           |                |                    |            |                    |                  |                                                                                 |                    |              |                             |                        |   |            |
|                              |                |                                                                                                    |                |                   |                                                                             |           |                |                    |            |                    |                  |                                                                                 |                    |              |                             |                        |   |            |
|                              |                |                                                                                                    |                |                   |                                                                             |           |                |                    |            |                    |                  |                                                                                 |                    |              |                             |                        |   |            |
| $\mathbb{R}$                 |                |                                                                                                    |                |                   |                                                                             |           |                |                    |            |                    |                  |                                                                                 |                    |              |                             |                        |   |            |
|                              |                |                                                                                                    |                |                   |                                                                             |           |                |                    |            |                    |                  |                                                                                 |                    |              |                             |                        |   |            |
|                              |                |                                                                                                    |                |                   |                                                                             |           |                |                    |            |                    |                  |                                                                                 |                    |              |                             |                        |   |            |
|                              |                |                                                                                                    |                |                   |                                                                             |           |                |                    |            |                    |                  |                                                                                 |                    |              |                             |                        |   |            |
|                              |                |                                                                                                    |                |                   |                                                                             |           |                |                    |            |                    |                  |                                                                                 |                    |              |                             |                        |   |            |

<span id="page-42-1"></span>**Slika 4-20** Numerički detalji o spektralnim potpisima

## <span id="page-42-0"></span>4.5. Kreiranje klasifikacije

Zadnji korak je i samo kreiranje klasifikacije na temelju dosada obrađenih podataka. U SCP izborniku pod stavkom *Band processing* se izabere opcija *Classification*. Kao *input band set* postavlja se "1" zbog toga što su kanali već ranije dodani u *Band set 1*. Kao ulazne podatke koristit će se MC ID, odnosno makroklase. Zadnja opcija koja se mijenja je algoritam koji će klasifikacija koristiti, pa je to u ovom slučaju *Maximum likelihood*. Klikom na tipku *Run* (slika 4-21) pokreće se proces klasifikacije koji traje nekoliko minuta, ovisno o jačini računala, odnosno hardvera. Konačan rezultat prikazan je na slici 4-22.

![](_page_43_Picture_18.jpeg)

<span id="page-43-1"></span><span id="page-43-0"></span>**Slika 4-21** Pokretanje klasifikacije u SCP-u

![](_page_43_Picture_2.jpeg)

**Slika 4-22** Klasifikacija zemljišnog pokrova na području Daruvara

# **ZAKLJUČAK**

<span id="page-44-0"></span>**5**kolišu. Karta zemljišnog pokrova u ovom radu stvorena je klasificiranjem pojedinih piksela Cilj ovog diplomskog rada bio je izraditi kartu zemljišnog pokrova za područje Grada Daruvara na temelju satelitskih snimaka u razdoblju 01.06.2021. do 01.07.2021. Na temelju snimaka bira se ona bez šumova, uzeta datuma 21.06.2021. Podaci o zemljišnom pokrovu važni su za mnoge znanstvene i društvene primjene, posebno kada se prate promjene u na satelitskim snimkama u pojedine klase zemljišnog pokrova.

Podaci su dobiveni pomoću satelitske misije Sentinel-2 koja se pokazala vrlo pogodna za ovo istraživanje. Misija Sentinel-2 sastoji se od dva satelita razvijena koji služe sa proučavanje vegetacije, zemljišnog pokrova i nadzora okoliša. Svi su Sentinel-2 podaci dostupni za besplatno preuzimanje putem Earth Explorer servisa. Za obradu preuzetih podataka i izradu karte korišten je softver otvorenog koda QGIS koji je također besplatan za korištenje. Tijekom izrade karte, QGIS se dokazao kao vrlo kvalitetan računalni program koji instalacijom dodataka omogućuje proširivanje ionako velike funkcionalnosti. Za izradu kvalitetne karte zemljišnog pokrova koristio se je dodatak Semi-Automatic Classification Plugin. Njime je napravljena nadzirana klasifikacija zemljišnog pokrova, koji je podijeljen u 4 makroklase: vodene površine (plavo), šume (svijetlo zeleno), poljoprivredne povšine (tamno zeleno) i urbana sredina (narančasto). Dodatak SCP pokazao se iznimno korisnim, pružajući sve usluge koje su potrebne za klasifikaciju zemljišnog pokrova. Osim različitih metoda klasifikacije, omogućuje predobradu satelitskih snimaka i naknadu obradu klasifikacije čime se uvelike poboljšava rezultat provedene klasifikacije. Kako bi poboljšali snimak, bilo bi dobro uzeti drugu vrstu senzora ili radarski spektar informacija.

Rezultat ovog rada pokazuje da je moguće napraviti vrlo kvalitetnu kartu zemljišnog pokrova upotrebljavajući satelitske snimke misije Sentinel-2 i QGIS SCP dodatak. Osim za ovu vrstu kartiranja, daljinska istraživanja i geoinformatika može naći primjenu u brojnim drugim svrhama, kao što je: izrada karte korištenja zemljišta, praćenje promjena zemljišnog pokrova i korištenja zemljišta u određenom vremenskom period, za procjenu urbanističkog planiranja, izradu karata ekosustava ili šumskih zajednica, za zaštitu divljih vrsta i određivanju najoptimalnijeg staništa, procjenu i praćenje rizika od suše i poplave, kartiranja i modeliranje rizika od požara i prirodnih nepogoda (tornada, poplava, potresa, vulkanskih erupcija, itd.) ili budućih klimatskih promjena. S obzirom na veoma brz razvoj daljinskih

istraživanja tako i računalnih tehnologija, u budućnosti će ljudi imati pristup satelitskim snimkama puno bolje prostorne, spektralne, radiometrijske i vremenske razlučivosti čime će izrada karata dobivenih daljinskim istraživanjem sve češće biti primjenjivana.

# **LITERATURA**

<span id="page-46-0"></span>Bogunović, M., Vidaček, Ž., Racz, Z., Husnjak, S., Sraka, M. 1997. Namjenska pedološka karta Republike Hrvatske i njena uporaba. Agronomski glasnik: Glasilo Hrvatskog agronomskog društva, Vol. 59 No. 5-6.

**6.** URL:<https://hrcak.srce.hr/file/216561> (17.04.2022.)

Congedo, L. 2021. Semi-Automatic Classification Plugin: A Python tool for the download and processing of remote sensing images in QGIS. URL: <https://joss.theoj.org/papers/10.21105/joss.03172> (20.04.2022.)

Congedo, L. 2021. Brief Introduction to Remote Sensing. URL: [https://semiautomaticclassificationmanual.readthedocs.io/en/latest/remote\\_sensing.html#fi](https://semiautomaticclassificationmanual.readthedocs.io/en/latest/remote_sensing.html#figem) [gem](https://semiautomaticclassificationmanual.readthedocs.io/en/latest/remote_sensing.html#figem) (20.04.2022.)

Cvitanović, M. 2014. Promjene zemljišnog pokrova i načina korištenja zemljišta u Krapinsko-zagorskoj županiji od 1978. do 2011. godine. Doktorska disertacija. Zagreb: Sveučilište u Zagrebu, Prirodoslovno-matematički fakultet, Geografski odsjek.

DEŠA. 2018. Osnove GIS-a: priručnik. Dubrovnik, DESA-Dubrovnik i projektni partneri. Upotreba dostupnih LANDSAT satelitskih snimaka za procjene stanja šuma u Bosni i Hercegovini. Geodetski glasnik, 49, str 92-100.

Duplančić Leder, T., Leder, N., Hećimović, Ž. 2011. Određivanje površinske temperature tla područja Splita metodom daljinske detekcije, Građevinar, 11, 895–905.

Earthdata. 2022. What is Remote Sensing? URL: <https://www.earthdata.nasa.gov/learn/backgrounders/remote-sensing#sensors> (18.04.2022.)

Elektroprojekt. 2020. Strateška studija o utjecaju na okoliš. URL: [https://daruvar.hr/wp](https://daruvar.hr/wp-content/uploads/2020/dokumenti/javna-rasprava/PPUG2020/SPUO_Daruvar_III%20IiD%20PPUGD.pdf)[content/uploads/2020/dokumenti/javna](https://daruvar.hr/wp-content/uploads/2020/dokumenti/javna-rasprava/PPUG2020/SPUO_Daruvar_III%20IiD%20PPUGD.pdf)[rasprava/PPUG2020/SPUO\\_Daruvar\\_III%20IiD%20PPUGD.pdf](https://daruvar.hr/wp-content/uploads/2020/dokumenti/javna-rasprava/PPUG2020/SPUO_Daruvar_III%20IiD%20PPUGD.pdf) (18.04.2022.)

European Commission. 2022. Electromagnetic spectrum. URL: [https://ec.europa.eu/health/scientific\\_committees/opinions\\_layman/artificial](https://ec.europa.eu/health/scientific_committees/opinions_layman/artificial-light/en/glossary/def/electromagnetic-spectrum.htm)[light/en/glossary/def/electromagnetic-spectrum.htm](https://ec.europa.eu/health/scientific_committees/opinions_layman/artificial-light/en/glossary/def/electromagnetic-spectrum.htm) (12.04.2022.)

Estes, J., Kline, K., Collins, E. 2001. Remote Sensing. URL: <https://www.sciencedirect.com/science/article/pii/B0080430767025262> (10.04.2022.)

Gašparović, M., Zrinjski, M., Gudelj, M. 2017. Analiza urbanizacije grada Splita, Geodetski list, 3, 189–202.

GISGeography. 2022. Spatial Resolution vs Spectral Resolution. URL: <https://gisgeography.com/spatial-resolution-vs-spectral-resolution/> (22.04.2022.)

GISGeography. 2022. What is NDVI (Normalized Difference Vegetation Index)? <https://gisgeography.com/ndvi-normalized-difference-vegetation-index/> (22.04.2022.)

Huete, A., Justice, C., Liu, H. 1994. Development of vegetation and soil indices for MODISEOS, Remote Sensing of Environment, 49, 224–234.

Lenney, M. P., Woodcock, C. E., Collins, J. B., Hamdi, H. 1996. The status of agricultural lands in Egypt: The use of multitemporal NDVI features derived from Landsat TM, Remote Sensing of Environment, 56, 8–20.

NASA. 2010. Wave Behaviours. URL: [https://science.nasa.gov/ems/03\\_behaviors](https://science.nasa.gov/ems/03_behaviors) (20.06.2022.)

Oluić, M. 2001. Snimanje i istraživanje Zemlje iz svemira: sateliti-senzori-primjena, Hrvatska akademija znanosti i umjetnosti i Geosat, Zagreb.

Rajković, I. 2018. Prostorno-vremenska analiza stanja vegetacije opožarenog područja na otoku Braču. Zagreb: Sveučilište u Zagrebu, Geodetski fakultet, str. 15.

Tomić, T. 2021. Korištenje QGIS sustava u analizi prostornih promjena na području grada Ogulina. Završni rad. Zagreb: Sveučilište u Zagrebu, Rudarsko-geološko-naftni fakultet, str. 10.

USGS. 2018. Sentinel-2. URL: [https://www.usgs.gov/centers/eros/science/usgs-eros](https://www.usgs.gov/centers/eros/science/usgs-eros-archive-sentinel-2)[archive-sentinel-2](https://www.usgs.gov/centers/eros/science/usgs-eros-archive-sentinel-2) (20.05.2022.)